#### **Oracle® Cloud**

What's New for Oracle MySQL Cloud Service

E79867-16

July 2018

### What's New for Oracle MySQL Cloud Service

As soon as new and changed features become available, Oracle MySQL Cloud Service instances are upgraded in the data centers where Oracle Cloud services are hosted. You don't need to request an upgrade to be able to use the new features—they come to you automatically. Here's an overview of new features and enhancements added recently to improve your Oracle MySQL Cloud Service experience.

### **Topics:**

- July 2018
- March 2018
- February 2018
- January 2018
- December 2017
- October 2017
- September 2017
- August 2017
- July 2017
- May 2017
- April 2017
- March 2017
- December 2016
- November 2016

Release 18.3.2 — July 2018

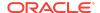

| Feature                        | Description                                                                                                    |
|--------------------------------|----------------------------------------------------------------------------------------------------|
| MySQL Server                   | MySQL Server is upgraded to 5.7.22. For more information, see MySQL Server 5.7.22 Release Notes.                      |
| MySQL<br>Enterprise<br>Monitor | MySQL Enterprise Monitor is upgraded to 4.0.4. For more information, see MySQL Enterprise Monitor 4.0.4 Release Notes |

#### Release 18.1.6 — March 2018

| Feature                        | Description                                                                                                    |
|--------------------------------|----------------------------------------------------------------------------------------------------|
| MySQL Server                   | MySQL Server is upgraded to 5.7.21. For more information, see MySQL Server 5.7.21 Release Notes.                      |
| MySQL<br>Enterprise<br>Monitor | MySQL Enterprise Monitor is upgraded to 4.0.3. For more information, see MySQL Enterprise Monitor 4.0.3 Release Notes |

### Release 18.1.4 — February 2018

| Feature              | Description                                                                                                    |
|----------------------|----------------------------------------------------------------------------------------------------|
| Instance<br>Tagging  | You can now use the Oracle MySQL Cloud Service console to create and manage tags for Oracle MySQL Cloud Service instances. Tags can be used to categorize instances by purpose, owner, or environment. You can identify and search for service instances based on the tags you assign. |
|                      | For more information, see Managing Tags in <i>Using Oracle MySQL Cloud Service</i> .                                                                                                    |
| New shapes available | The Standard2.* shapes are now available for Oracle MySQL Cloud Service instances on Oracle Cloud Infrastructure.                                                                                                    |

# Release 18.1.2 — January 2018

| Feature | Description                                                                                                    |
|---------|----------------------------------------------------------------------------------------------------|
|         | The Cloud Storage Container field of the Create New Instance wizard on Oracle Cloud Infrastructure Classic is now populated with the default URL of the storage associated with your ID domain, and a default container name, |
|         | <b>MySQLCS</b> . This container is created the first time you create a new instance.                                                                                                    |

### Release 17.4.6 — December 2017

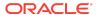

| Feature                        | Description                                                                                                    |
|--------------------------------|----------------------------------------------------------------------------------------------------|
| QuickStart                     | For customers with a Universal Credit subscription, Oracle MySQL Cloud Service now provides a QuickStart template enabling you to quickly create deployments using the most commonly —used configurations. Oracle MySQL Cloud Service uses an Oracle Cloud Stack Manager template to provide all the other configuration information. For more information, see Create QuickStart Deployment |
| Timezone                       | It is now possible to specify a timezone for the MySQL database.                                                                                                    |
| MySQL Server                   | MySQL Server is upgraded to 5.7.20. For more information, see MySQL Server 5.7.20 Release Notes.                                                                                                    |
| MySQL<br>Enterprise<br>Monitor | MySQL Enterprise Monitor is upgraded to 4.0.1. For more information, see MySQL Enterprise Monitor 4.0.1 Release Notes                                                                                                    |

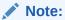

MySQL Enterprise Monitor 4.0 is a major upgrade. It is strongly recommended you familiarize yourself with the many changes to the user interface and functionality. For more information, see MySQL Enterprise Monitor 4.0 User Guide and MySQL Enterprise 4.0 Release Notes.

### Release 17.4.2 — October 2017

| Feature                                                    | Description                                                                                                    |
|------------------------------------------------------------|----------------------------------------------------------------------------------------------------|
| Create database deployments on Oracle Cloud Infrastructure | Oracle MySQL Cloud Service now supports database deployments on Oracle Cloud Infrastructure in addition to Oracle Cloud Infrastructure Classic. If your account has access to Oracle Cloud Infrastructure regions, you can select one of these regions when creating certain types of deployments. For more information, see About MySQL Deployments on OCI in <i>Using Oracle MySQL Cloud Service</i> . |
| MySQL Server                                               | MySQL Server is upgraded to 5.7.19. For more information, see MySQL Server 5.7.19 Release Notes.                                                                                                    |
| MySQL<br>Enterprise<br>Monitor                             | MySQL Enterprise Monitor is upgraded to 3.4.2. For more information, see MySQL Enterprise Monitor 3.4.2 Release Notes                                                                                                    |

# Release 17.3.5 — September 2017

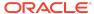

| Feature    | Description                                                                                                    |
|------------|----------------------------------------------------------------------------------------------------|
| MySQL Port | It is now possible to define the port on which the MySQL Server listens. The valid port range is 3200 to 3399. The default is 3306. |

# Release 17.3.3 — August 2017

| Feature                        | Description                                                                                                    |
|--------------------------------|----------------------------------------------------------------------------------------------------|
| Oracle Cloud<br>Machine        | Oracle MySQL Cloud Service is now available on Oracle Cloud Machine.                                                                                                    |
| High<br>Performance<br>Storage | <b>Use High Performance Storage</b> is added to the <b>Configuration</b> options in the Create Service wizard. Select this option to store your Data, Redo log, and bin log volumes on high performance, solid-state drives. |
| Cloud Storage<br>Only          | Cloud Storage Only is added to the Backup Destination options in the Create Service wizard. This option enables you to store your backups in a cloud storage container without taking up space on your deployment's storage. |

# Release 17.3.1 — July 2017

| Feature                             | Description                                                                                                    |
|-------------------------------------|----------------------------------------------------------------------------------------------------|
| Snapshots<br>and Cloned<br>Services | It is now possible to take a snapshot of your service storage and use it to create new, clone services. The clone contains all the data stored in the original service at the moment the snapshot was created.                                                                                                    |
|                                     | See Create and Manage Snapshots and Creating a Cloned Service from a Snapshot.                                                                                                    |
| Instantiate from Backup             | You can now create new service instances based on an existing MySQL backup. The backup must be stored in an Oracle Cloud Storage container.                                                                                                    |
| Certification                       | Oracle MySQL Cloud Service is now certified for the following Oracle products:                                                                                                    |
|                                     | <ul> <li>Oracle GoldenGate Cloud Service—remote delivery, only.</li> </ul>                                                                                                    |
|                                     | Oracle Data Integrator and Oracle Data Integrator Cloud Service                                                                                                    |
| Bursting                            | If you have a non-metered subscription to Oracle MySQL Cloud Service, you can now use additional capacity above your non-metered subscription rate (also referred to as "bursting"). You will be charged per hour and billed monthly in arrears for this increased capacity, using the "Pay as You Go" model. Pricing for this increased capacity will be based on the current Per Hour list price as shown on the Pricing tab at https://cloud.oracle.com/mysql. |
|                                     | It is possible to utilize up to twice the subscribed storage capacity.                                                                                                    |
| Region                              | If your identity domain is enabled for compute regions, you can select a region during provisioning, where your Oracle MySQL Cloud Service will reside. The region is a geographical location.                                                                                                    |
|                                     | If you do not select a region by specifying No Preference in the service creation wizard, the provisioning flow is the same as in previous releases: Oracle selects a location for you.                                                                                                    |

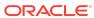

| Feature     | Description                                                                                                    |
|-------------|----------------------------------------------------------------------------------------------------|
| IP Networks | IP Networks are now supported. If you select a region on the Service page of the instance creation wizard, an IP Network drop-down list is displayed. For that region, you can select an IP network that you created using Oracle Compute Cloud Service. If you specify No Preference in this field, your service will be placed on a shared network in your identity domain as in previous releases. |
|             | For more information, see Creating an IP Network in <i>Using Oracle Compute Service (IaaS)</i>                                                                                                    |

### Release 17.2.3 — May 2017

| Feature                        | Description                                                                                     |
|--------------------------------|-------------------------------------------------------------------------------------------------|
| MySQL<br>Server                | MySQL Server is upgraded to 5.7.18. For more information, see MySQL Server 5.7.18 Release Notes |
| MySQL<br>Enterprise<br>Monitor | MySQL Enterprise Monitor is upgraded to 3.3.3.                                                  |

### Release 17.2.1 — April 2017

| Feature            | Description                                                                                                    |
|--------------------|----------------------------------------------------------------------------------------------------|
| IP<br>Reservations | If your identity domain supports the regional compute infrastructure, you can now create IP Reservations and then use them when creating MySQL Cloud Service database deployments. Thus, you can know the public IP address a deployment will have before you create it and so prepare other network resources to access it before you create it. |

### Release 17.1.5 — March 2017

| Feature                        | Description                                                                                     |
|--------------------------------|-------------------------------------------------------------------------------------------------|
| MySQL<br>Server                | MySQL Server is upgraded to 5.7.17. For more information, see MySQL Server 5.7.17 Release Notes |
| MySQL<br>Enterprise<br>Monitor | MySQL Enterprise Monitor is upgraded to 3.3.2                                                   |
| binlog<br>provisioning         | As of this release, the binlog is set to 60GB and the binlog retention is set to 7 days.        |

### Release 16.4.5 — December 2016

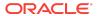

| Feature                     | Description                                                                                     |
|-----------------------------|-------------------------------------------------------------------------------------------------|
| MySQL Server                | MySQL Server is upgraded to 5.7.16. For more information, see MySQL Server 5.7.16 Release Notes |
| MySQL Enterprise<br>Monitor | MySQL Enterprise Monitor is upgraded to 3.3.1                                                   |
| MySQL Character Set         | It is now possible to define the character set used by the MySQL Server.                        |

#### Release 16.4.3 — November 2016

| Feature                           | Description                                                                                                    |
|-----------------------------------|----------------------------------------------------------------------------------------------------|
| Add Storage                       | It is now possible to add storage to a Oracle MySQL Cloud Service instance.                                                    |
| MySQL Server                      | The MySQL Server deployed in this release is MySQL Server 5.7.15. For more information, see MySQL Server 5.7.15 Release Notes. |
| Create Service<br>Wizard redesign | The Create Service Wizard has been redesigned for usability.                                                                   |

Oracle® Cloud What's New for Oracle MySQL Cloud Service,

E79867-16

Copyright © 2016, 2018, Oracle and/or its affiliates. All rights reserved.

This software and related documentation are provided under a license agreement containing restrictions on use and disclosure and are protected by intellectual property laws. Except as expressly permitted in your license agreement or allowed by law, you may not use, copy, reproduce, translate, broadcast, modify, license, transmit, distribute, exhibit, perform, publish, or display any part, in any form, or by any means. Reverse engineering, disassembly, or decompilation of this software, unless required by law for interoperability, is prohibited.

The information contained herein is subject to change without notice and is not warranted to be error-free. If you find any errors, please report them to us in writing.

If this is software or related documentation that is delivered to the U.S. Government or anyone licensing it on behalf of the U.S. Government, then the following notice is applicable:

U.S. GOVERNMENT END USERS: Oracle programs, including any operating system, integrated software, any programs installed on the hardware, and/or documentation, delivered to U.S. Government end users are "commercial computer software" pursuant to the applicable Federal Acquisition Regulation and agency-specific supplemental regulations. As such, use, duplication, disclosure, modification, and adaptation of the programs, including any operating system, integrated software, any programs installed on the hardware, and/or documentation, shall be subject to license terms and license restrictions applicable to the programs. No other rights are granted to the U.S. Government.

This software or hardware is developed for general use in a variety of information management applications. It is not developed or intended for use in any inherently dangerous applications, including applications that may create a risk of personal injury. If you use this software or hardware in dangerous applications, then you shall be responsible to take all appropriate fail-safe, backup, redundancy, and other measures to ensure its safe use. Oracle Corporation and its affiliates disclaim any liability for any damages caused by use of this software or hardware in dangerous applications.

Oracle and Java are registered trademarks of Oracle and/or its affiliates. Other names may be trademarks of their respective owners.

Intel and Intel Xeon are trademarks or registered trademarks of Intel Corporation. All SPARC trademarks are used under license and are trademarks or registered trademarks of SPARC International, Inc. AMD, Opteron, the AMD logo, and the AMD Opteron logo are trademarks or registered trademarks of Advanced Micro Devices. UNIX is a registered trademark of The Open Group.

This software or hardware and documentation may provide access to or information about content, products, and services from third parties. Oracle Corporation and its affiliates are not responsible for and expressly disclaim all warranties of any kind with respect to third-party content, products, and services unless otherwise set forth in an applicable agreement between you and Oracle. Oracle Corporation and its affiliates will not be responsible for any loss, costs, or damages incurred due to your access to or use of third-party content, products, or services, except as set forth in an applicable agreement between you and Oracle.

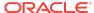